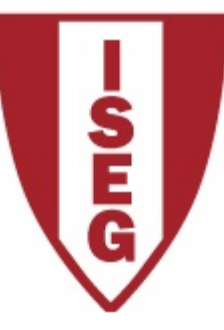

### **Cadeira de Tecnologias de Informação Ano letivo 2018/2019**

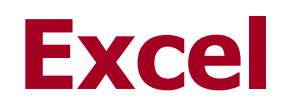

#### **Tabelas – Funções de Pesquisa**

Equipa de Tecnologias de Informação do ISEG TECNOLOGIA Excel\_1

### **1. HLOOKUP**

### Pesquisa **Horizontal** de um valor numa tabela

Equipa de Tecnologias de Informação do ISEG  $\overline{2}$ 

### **HLOOKUP**

**(valor a procurar; zona onde procurar; linha a retornar; aproximada)**

Procura por um determinado valor na primeira linha de um intervalo e devolve o valor correspondente numa outra linha especificada. Aproximada pode ter os valores TRUE ou FALSE.

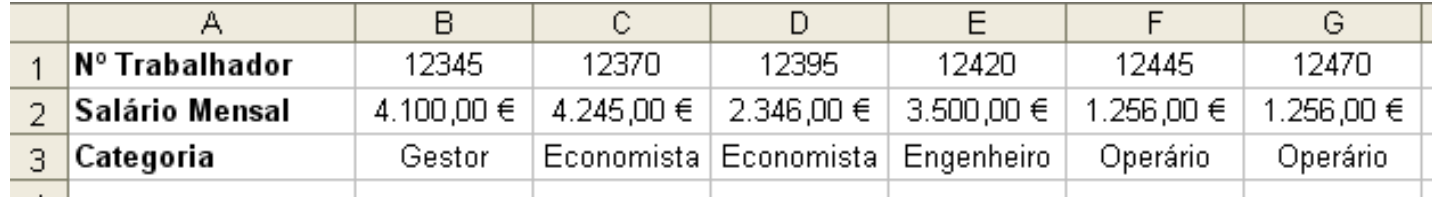

Por exemplo: =HLOOKUP (12445;B1:G3;3) devolve "**Operário**", ou seja, a função procurou na primeira linha do intervalo B1:G3 pelo valor 12445 e quando o encontrou devolveu o conteúdo da célula que estava na linha 3 dessa coluna.

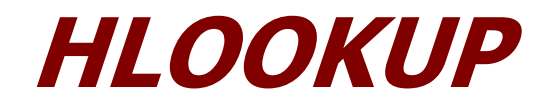

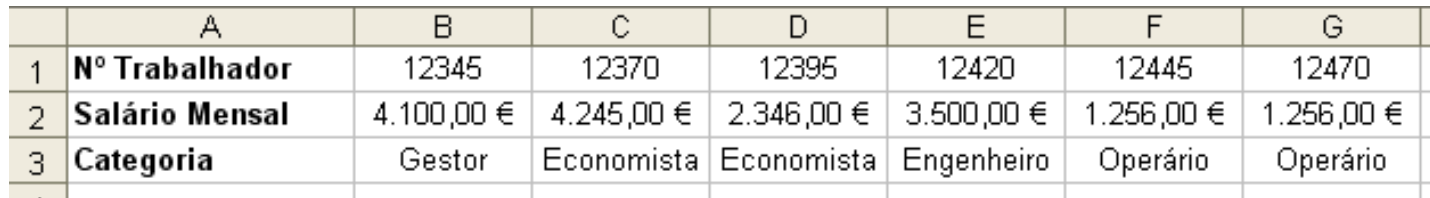

Outro exemplo: =HLOOKUP (12370;B1:G3;2) devolve "**4245**", ou seja, a função procurou na primeira linha do intervalo B1:G3 pelo valor 12370 e quando o encontrou devolveu o conteúdo da célula que estava na linha 2 dessa coluna.

E se utilizarmos um número de operário que não existe? Por exemplo: =HLOOKUP (12425;B1:G3;2) devolve "**3500**", porém o empregado 12425 não existe.

#### O que aconteceu?

Bom, como não especificámos que a procura devia ser exacta, a função fez uma procura aproximada por defeito. Neste caso não foi encontrado o empregado 12425, logo **a função vai procurar o maior valor que seja menor** que a 12425. Neste caso encontra o empregado 12420 e devolve o que encontra na 2<sup>a</sup> linha dessa coluna ou seja 3500.

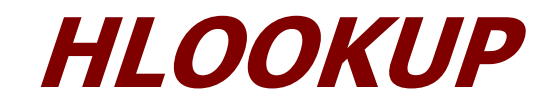

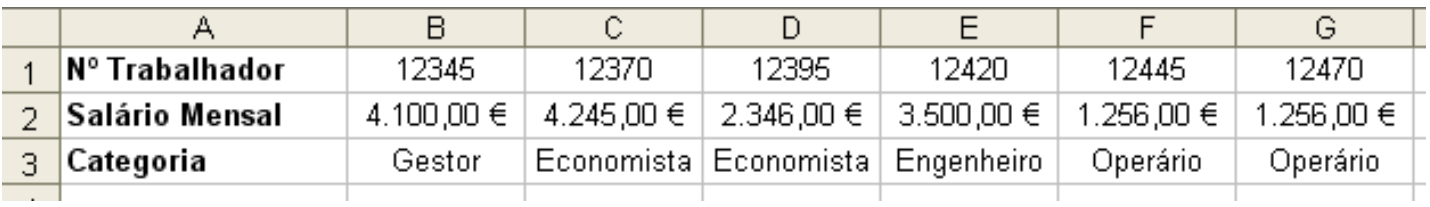

Porém, na maior parte dos casos não queremos que isto aconteça. Embora útil em certas situações, esta busca aproximada pode levar a erros e falhas de informação importantes. Para obviar, deveremos especificar *FALSE* no argumento aproximada.

=HLOOKUP (12425;B1:G3;2;FALSE) devolve **#N/A**, significando que a função não encontrou o valor pretendido.

=HLOOKUP (3500;B2:G3;2;FALSE) devolve "**Engenheiro"**. A função procura pelo valor exacto 3500 em B2:G3, encontra e devolve o conteúdo da linha 2 dessa coluna.

### **HLOOKUP**

**1. Se "aproximada" é TRUE então a 1ª linha da "zona a procurar" deve estar ordenada por ordem ascendente, caso contrário HLOOKUP dará resultados errados**

**Se "aproximada" é FALSE então a 1ª linha da "zona a procurar" pode não estar ordenada**

- **2. HLOOKUP não distingue letras Maiúsculas e Minúsculas**
- **3. Os pontos anteriores também se aplicam à função VLOOKUP**

### **2. VLOOKUP**

#### Pesquisa **Vertical** de um valor numa tabela

Equipa de Tecnologias de Informação do ISEG  $T12018/19$  Excel\_7

## **VLOOKUP**

**(valor a procurar; zona onde procurar; coluna a retornar; aproximada)**

Procura por um determinado valor na primeira coluna de um intervalo e devolve o valor correspondente numa outra coluna especificada.

É semelhante à função **HLOOKUP()** mas usa-se quando os dados estão dispostos verticalmente. Aproximada pode ter os valores TRUE ou FALSE.

Por exemplo:

=VLOOKUP (12570;A2:C21;3) devolve "**Operário**", ou seja, a função procurou na primeira coluna do intervalo A2:C21 pelo valor 12570 e quando o encontrou devolveu o conteúdo da célula que estava na coluna 3 dessa linha.

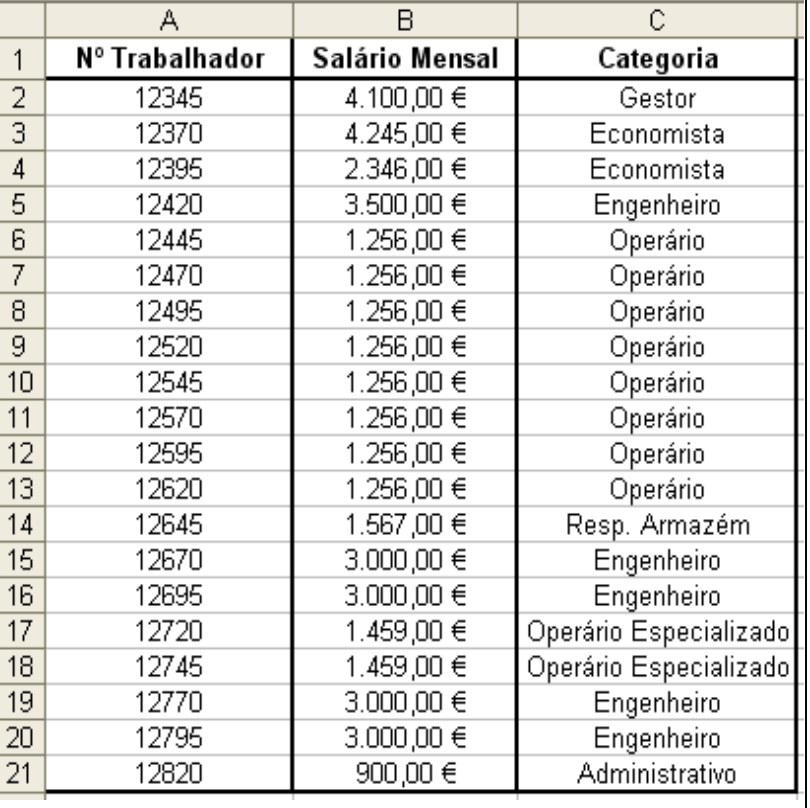

## **VLOOKUP**

=VLOOKUP(12370;A2:C21;2) devolve "**4245**", ou seja, a função procurou na primeira coluna do intervalo A2:C21 pelo valor 12370 e quando o encontrou devolveu o conteúdo da célula que estava na coluna 2 dessa linha.

E se utilizarmos um número de operário que não existe?

=VLOOKUP(12425;A2:C21;2) devolve "**3500**", porém o empregado 12425 não existe, logo **a função vai procurar o maior valor que seja menor** que a 12425.

Neste caso encontra o empregado 12420 e devolve o que encontra na 2<sup>a</sup> coluna dessa linha ou seja 3500.

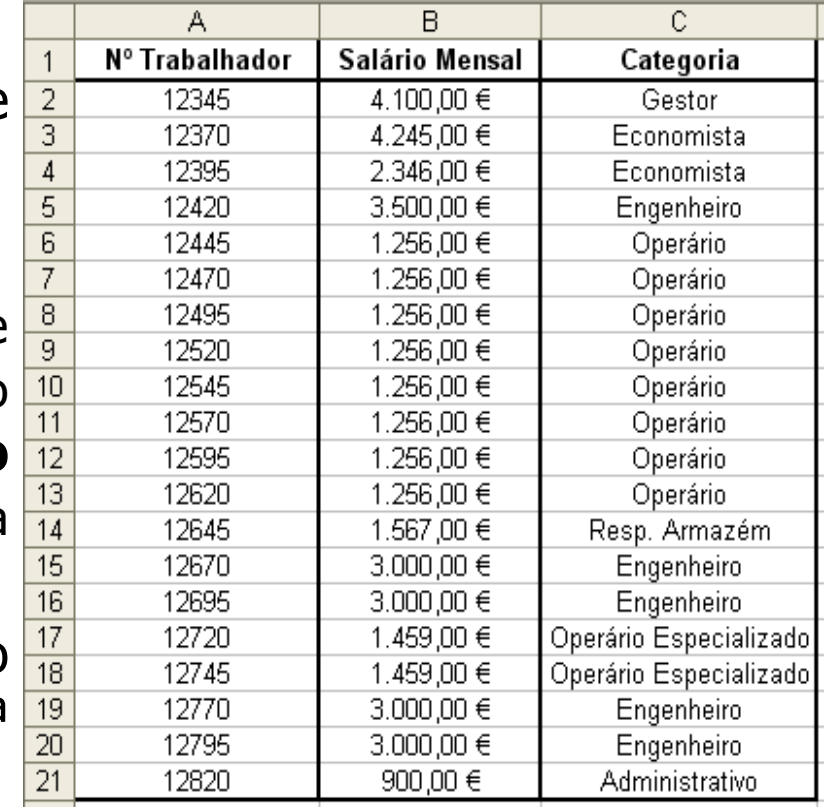

## **VLOOKUP**

Porém, na maior parte dos casos não queremos que isto aconteça. Embora útil em certas situações, esta busca aproximada pode levar a erros e falhas de informação importantes. A mesma fórmula com o argumento FALSE na aproximada seria:

=VLOOKUP (12425;A2:C21;2;FALSE) devolve **#N/A**, significando que a função não encontrou o valor pretendido.

=VLOOKUP (2346;B2:C21;2) devolve "**Resp. Armazém"** , ou seja, um valor sem nexo nenhum face ao que foi pesquisado, porque estamos a efectuar uma pesquisa com aproximação em cima da 2ª coluna e esta não se encontra ordenada ascendentemente.

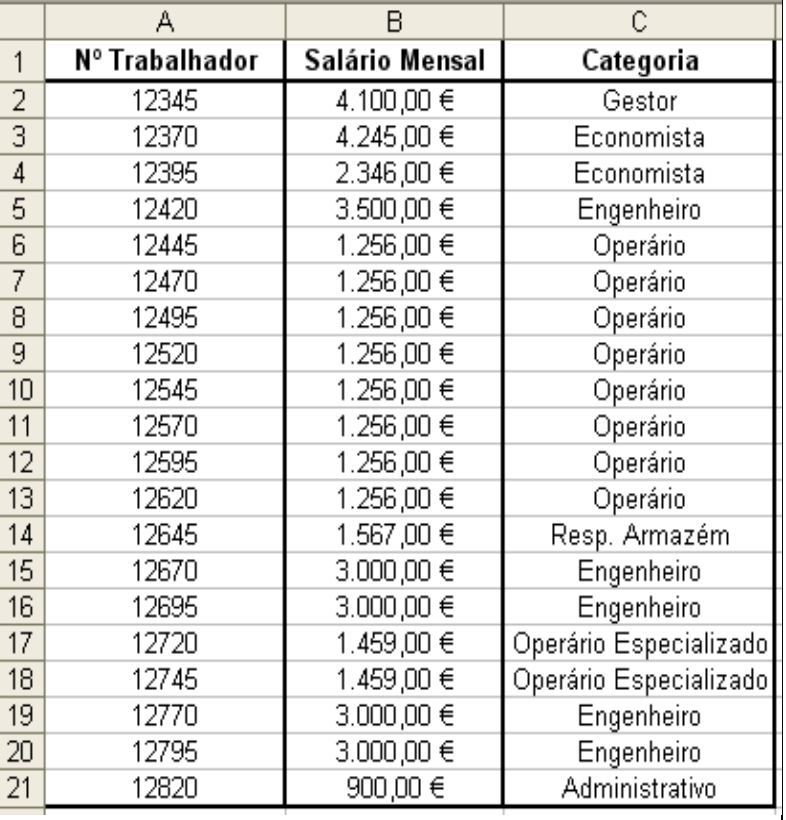

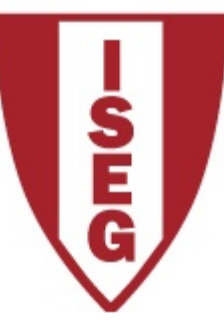

### **Cadeira de Tecnologias de Informação Ano letivo 2016/2017**

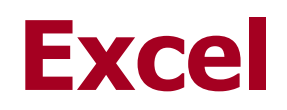

Funções de datas e tempos

Equipa de Tecnologias de Informação do ISEG TECNOLOGIA Excel\_11

Antes de explorar as funções que o Excel oferece para cálculos com data e hora convém perceber a forma como o Excel trabalha com datas.

Para o Excel existem dois sistemas de datas, o sistema de 1900 e o sistema de 1904. O sistema de 1900 é o que vem por defeito activado no Excel para Windows e o sistema de 1904 vem activado por defeito no Excel para Macintosh.

Quer um quer outro, iniciam a contagem dos dias a 1 de Janeiro. Isto significa que o dia número 1 é o dia 1 de Janeiro de 1900 no sistema de 1900, e é o dia 1 de Janeiro de 1904 no sistema de 1904.

Jorge Sequeira (2005), "EXCEL, Guião de Funções para Economia e Finanças", Escolar Editora, pp. 17 a 47

O Excel oferece a possibilidade de trabalhar com um ou outro sistema. Por exemplo o dia 22 de Novembro de 2010 seria no sistema de 1904 representado por 39042 e não por 40504.

Date Value (valor da data) DATEVALUE("22/11/2010")

Se for necessário alterar o sistema de data, tal pode ser feito no painel de opções, no submenu "Advanced", tal como indicado.

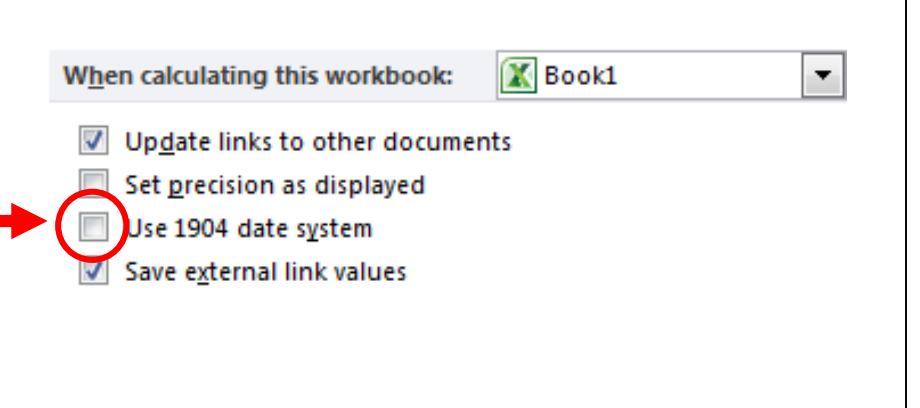

A representação das datas por valores inteiros significa que o Excel consegue calcular, por exemplo, a diferença entre duas datas, de uma forma extremamente simples, subtraindo apenas dois valores inteiros.

Para melhor se compreender este mecanismo poderá abrir uma folha no Excel e inserir uma qualquer data numa célula. De seguida formate a célula com o formato General. Reparará que a data assume a forma de um valor inteiro. Esse valor é o número de dias após 1 de Janeiro de 1900.

Tal como as datas, também a hora do dia é representada por um só valor, neste caso um número real entre 0 e 1. Por exemplo 0,5 significa meio-dia.

O valor correspondente à hora do dia é calculado em proporção através da seguinte fórmula intuitiva:

$$
valor = \frac{horas}{24} + \frac{minutes}{1440} + \frac{segundos}{86400}
$$

Por exemplo:

$$
8h10m = \frac{8}{24} + \frac{10}{1440} = 0,3402777778
$$

Quer isto dizer que se quisermos representar o dia 22 de Novembro de 2010 às 14h 35m 22s, esse momento é representado por 40504,60789

# **1. FUNÇÕES DE DATAS E TEMPOS**

TODAY (data do sistema); NOW (data e hora do sistema); DATE (valor inteiro de uma data); DAY (dia entre 1 e 31 do valor inteiro de uma data); DAYS360 (diferença de datas com base no calendário); WEEKDAY (dia da semana); MONTH (mês entre 1 e 12 de um valor inteiro de uma data); YEAR (ano de um valor inteiro de data).

#### **Today** (Data do sistema)  $=TODAY()$ A função não tem argumentos

Quando a função é inserida numa célula é retornada a data do sistema que é colocada nessa célula ou fórmula. Porém a data não se actualiza automaticamente apenas pelo passar do tempo. Isto significa na prática, que se por exemplo, estivermos 1 dia com o Excel aberto sem fazer nada a célula ficará 1 dia atrasada.

A célula será actualizada quando a folha de cálculo for recalculada na sua totalidade, o que ocorre em duas situações:

- 1. Quando se pressiona F9 para forçar o recalculo da toda a folha;
- 2. Sempre que se altera o valor de uma qualquer célula.

Se no dia 22 de Novembro de 2016 o utilizador activar a função TODAY():

=TODAY() retorna 22-11-2016

#### **Now** (Data e hora do sistema)  $=$ NOW() A função não tem argumentos

Quando a função é inserida numa célula é retornada a data e hora do sistema, que é colocada nessa célula ou fórmula. Porém a data e hora dessa célula não se actualiza automaticamente apenas pelo passar do tempo. Isto significa na prática, que se por exemplo, estivermos 1 minuto sem fazer nada a célula ficará 1 minuto atrasada.

A célula será actualizada quando a folha de cálculo for recalculada na sua totalidade, o que ocorre em duas situações:

- 1. Quando se pressiona F9 para forçar o recalculo da toda a folha;
- 2. Sempre que se altera o valor de uma qualquer célula.

Se no dia 22 de Novembro de 2016 pelas 15 horas 55 minutos e 35 segundos o utilizador activar a função NOW():

=NOW() retorna 22-11-2016 15:55:35

Date (Valor inteiro de uma Data) =DATE(ano; mês; dia)

Esta função retorna o valor inteiro correspondente a uma certa data. É útil quando se pretende manusear directamente o valor da data no sistema de data correspondente.

Muitas vezes esta função acaba por não ser necessária pois ao inserir uma data numa célula esta é imediatamente convertida para o seu valor inteiro, porém por vezes torna-se necessário incorporar o valor inteiro de uma data em expressões de cálculo ou em programas VBA o que implica saber o valor inteiro da data.

> =DATE(1950;5;19) retorna 18402 =DATE(2016;12;25) retorna 42729

## **NOTA IMPORTANTE**

Nas funções que a seguir se apresentam DAY, WEEKDAY, MONTH e YEAR, *serial number* pode ser representado pelo valor inteiro da data, p. ex. 42633, pela data entre aspas "20-09-2016", ou pela referência à célula que contém a data.

**Day** (Dia entre 1 e 31 de um valor inteiro de uma data) =DAY(serial number)

Esta função retorna o dia (entre 1 e 31) correspondente a uma certa data.

A data pode ser especificada pelo seu valor inteiro, pela própria data entre aspas ou pelo endereço da célula que contém a data no formato DD-MM-AAAA

 $=$ DAY(18402) retorna 19 [recordemos que =DATE(1950;5;19) retorna 18402]

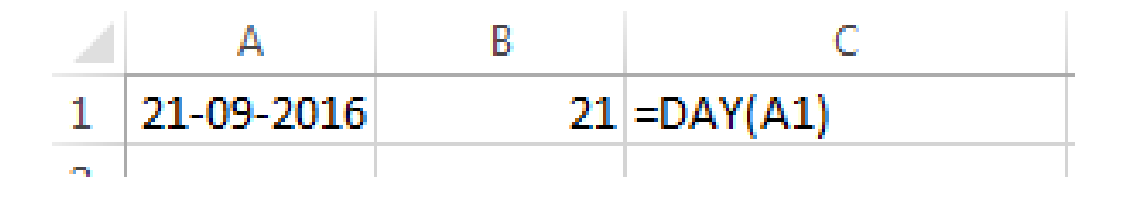

#### =DAY("21-09-2016") retorna 21

**Weekday** (Dia da semana) =WEEKDAY(serial number; tipo\_retorno)

Esta função recebe um valor inteiro de data e devolve um valor entre 1 e 7 correspondente ao dia da semana de acordo com a seguinte tabela de correspondência:

tipo retorno = 1 ou não especificado tipo retorno = 2 tipo retorno = 3 domingo segunda-feira segunda-feira Ω. 2 segunda-feira 2 terça-feira  $\mathbf{1}$ terça-feira 3 terça-feira 3 quarta-feira 2 quarta-feira 4 quarta-feira 4 3 quinta-feira quinta-feira 5 quinta-feira 5 sexta-feira 4 sexta-feira 6 6 sexta-feira sábado 5. sábado sábado Я dominao dominao =WEEKDAY(42696) retorna 3 [significa que o dia 22/11/2016 é uma 3ª Feira] B. C A Euncão

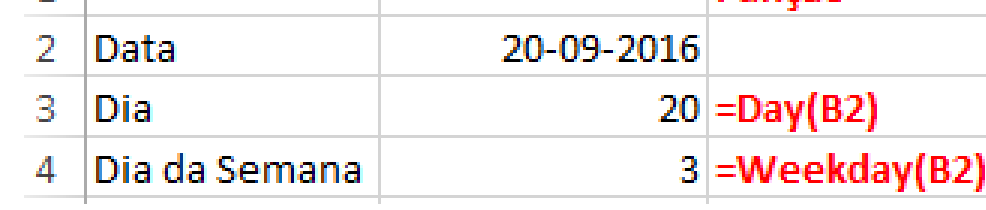

### **Month** (Mês entre 1 e 12 de um valor inteiro de uma data) =MONTH(serial number)

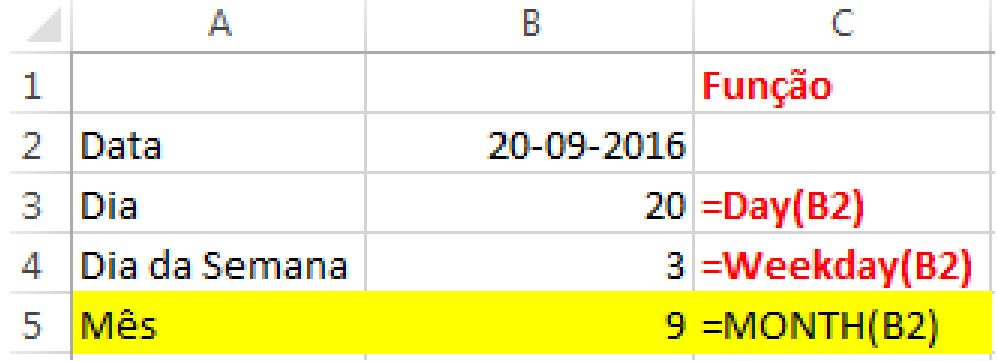

**Ou** – MONTH ("20-09-2016") Ou

– MONTH(42633)

### Year (Ano de um valor inteiro de data) =YEAR(serial number)

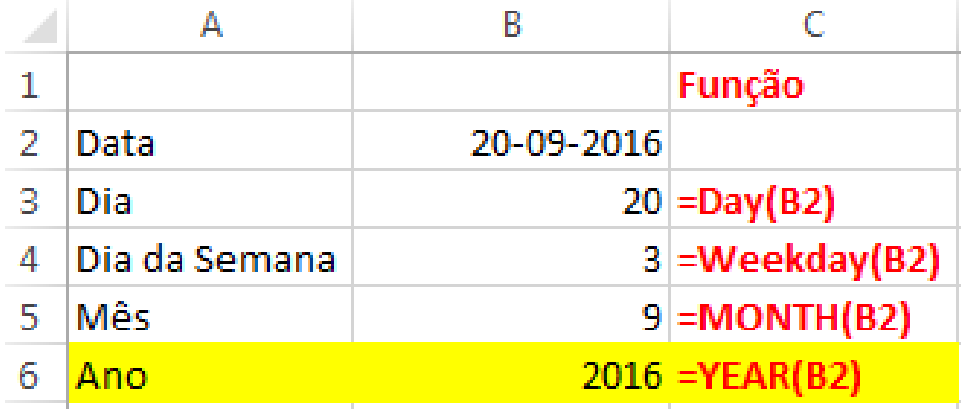

**Ou** – YEAR ("20-09-2016") **Ou** – YEAR (42633)

## **Algumas funções de tempos**

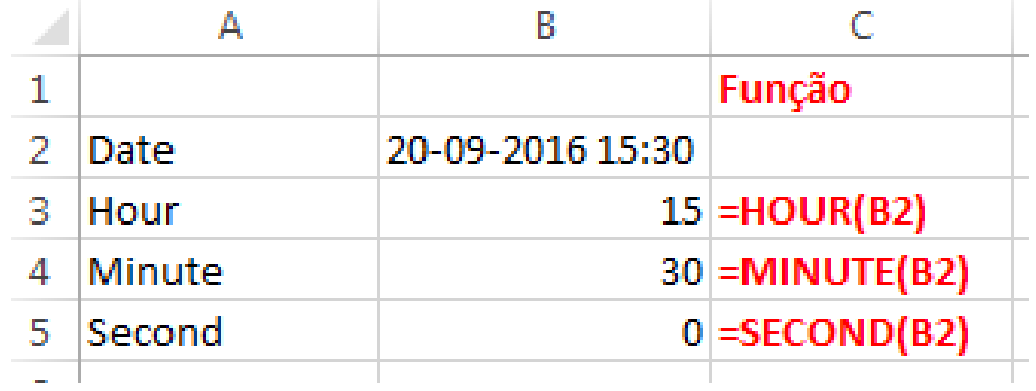

= TIME (hora; minuto; segundo) dá como resultado o número de série horário

Ex: = TIME (15;30; 0) dá como resultado 0,645833333

# **2. CÁLCULOS COM DATAS**

Idade, Dias entre Datas,...

Equipa de Tecnologias de Informação do ISEG TIZON AND EXCELLOS EN ARTICONAL EXCELLOS EXCELLOS

### **Idade**

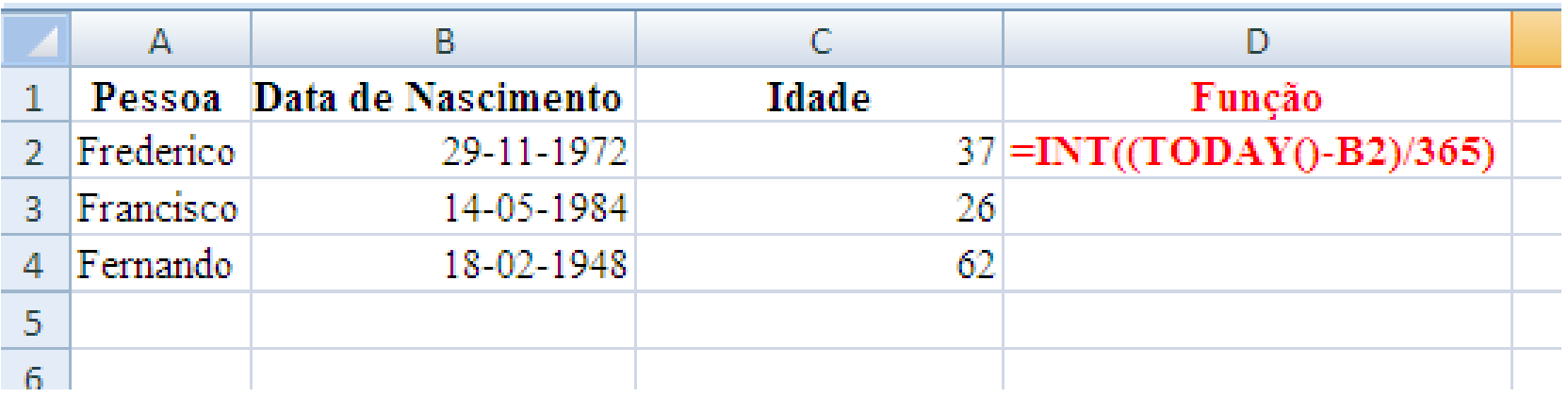

### **Dias entre Datas**

B6.

А **Nome** 

Por exemplo, *diferença de dias =* data posterior – data anterior, não esquecendo de formatar a célula desta fórmula como General.

Existe também a função Days360 de uso contabilístico em que os meses são sempre considerados com 30 dias, 12 meses por ano.

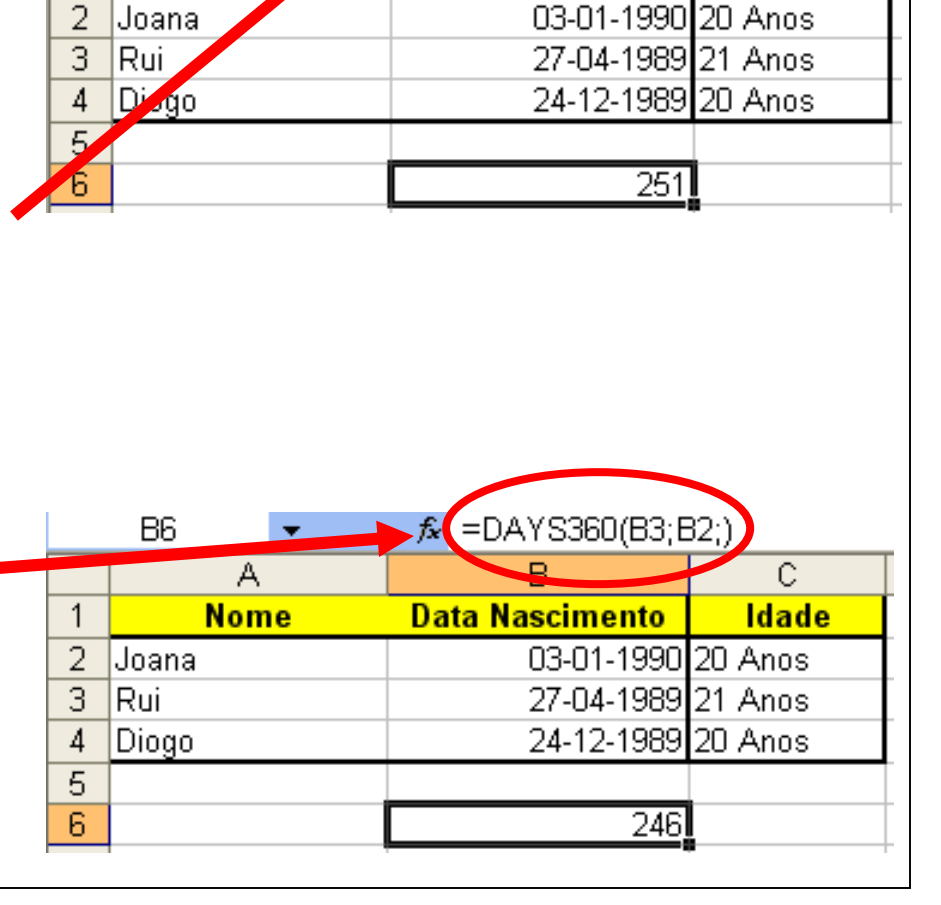

 $=$ R2-R3

Data Nascimento

Ć

Idade

Days360 (Diferença de datas com base no calendário) =DAYS360(data início; data fim; método)

Esta função retorna o número de dias entre duas datas numa base calendário de 360 dias/ano (30 dias e 12 meses), método utilizado para computação de datas em alguns sistemas contabilísticos.

No método indica-se True ou False.

Se False ou omitido, é utilizado o método base calendário norteamericano, ou seja:

- se a data de início for o dia 31 de um certo mês é utilizado o dia 30 desse mês
- se a data de fim for o dia 31 de um certo mês a data de fim passa a ser o dia 1 do mês seguinte.

Se True é utilizado o método europeu, ou seja todos os dias 31 passam simplesmente para 30, quer para a data de início quer de fim.

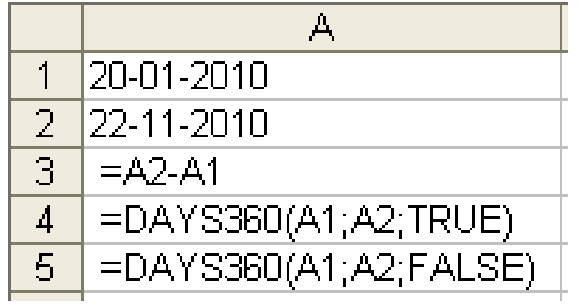

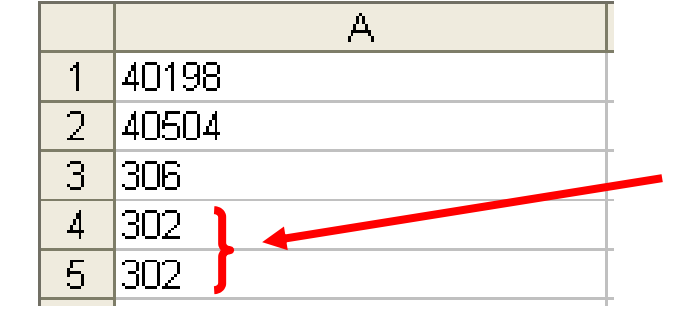

Poderão existir diferenças em anos bissextos, quando incluída a data de 29 de Fevereiro

Equipa de Tecnologias de Informação do ISEG TECNOLOGIA Excel 29

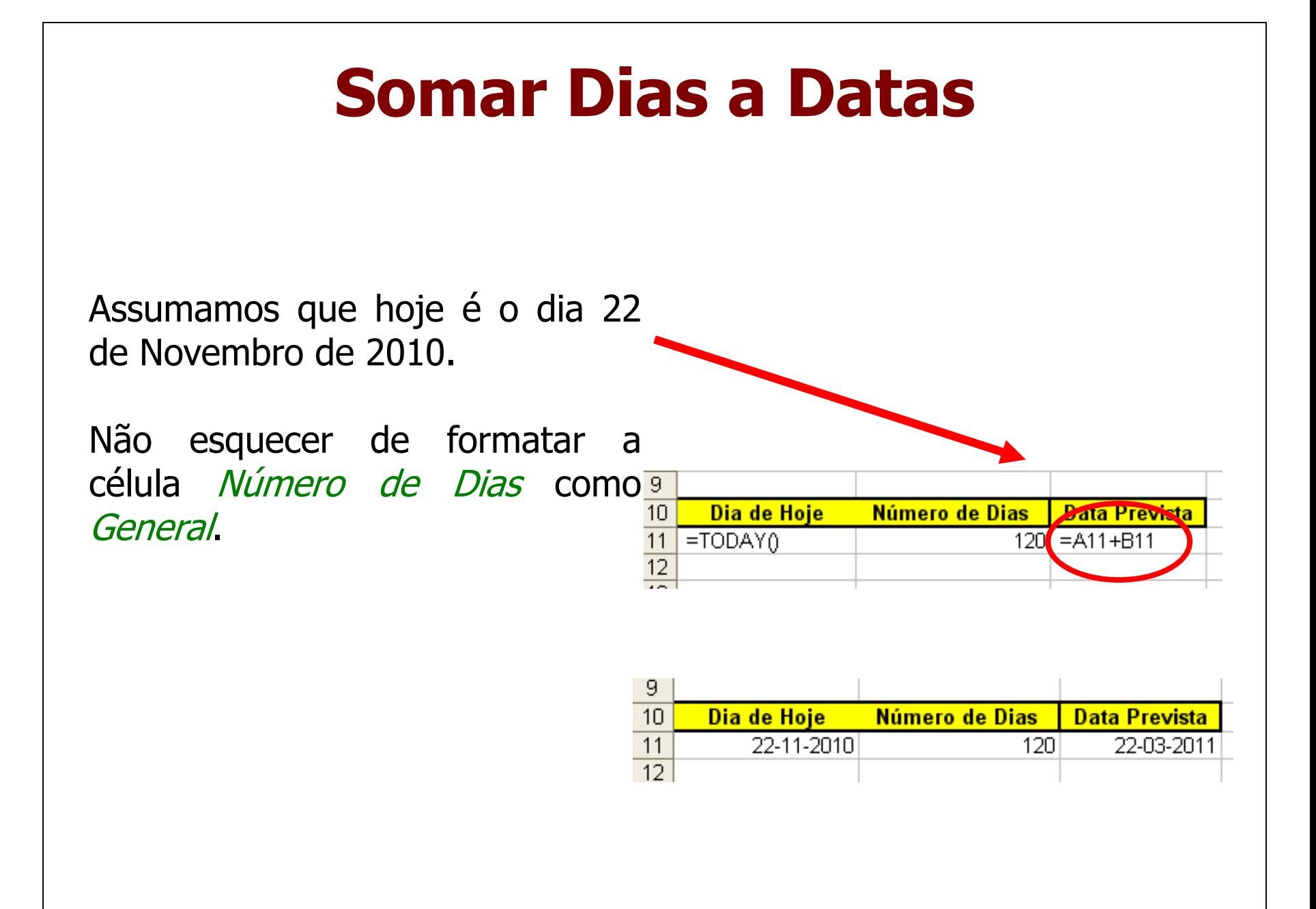

#### **Contributors**

• List of authors/contributors to these materials:

Fernando Naves (2011) Jesualdo Fernandes (2014) Filipa Pires da Silva (2016)